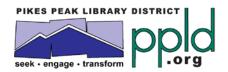

## How to Join Goodreads

## To make a GoodReads account:

- Go to www.goodreads.com and enter your name, email address and password.
- Click on "Create an account"

## Finding PPLD's GoodReads Group page:

- Once logged into your Goodreads account, click on "Explore" and select "Groups" from the drop-down menu. (In some browsers, you need only click on "Groups" in the top right of the screen.)
- Search for "Pikes Peak Library District" in the Find groups search box
- Click on the group page and then click "Join Group" under the PPLD logo

## To add a book to the PPLD group shelf:

- Once you are on the group homepage, click on "bookshelf" on the right side of the page
- Search for the title/author you would like to add in the smaller search box on the left under "add books."
- When your title/author comes up, you will then see the option to "add to group." This allows you to add to the group shelves and not just your personal account.
- You can put as much or as little information as you would like. If you want to add your thoughts, feel free! Otherwise you can just give it a star rating.